**it is recommended that students use their own RCSA login** and **password** & gmail **address**.

# **1) GO TO → WWW.KHANACADEMY.ORG/SAT**

## 2) SELECT "Start Practicing" to move into Log-In or Sign Up

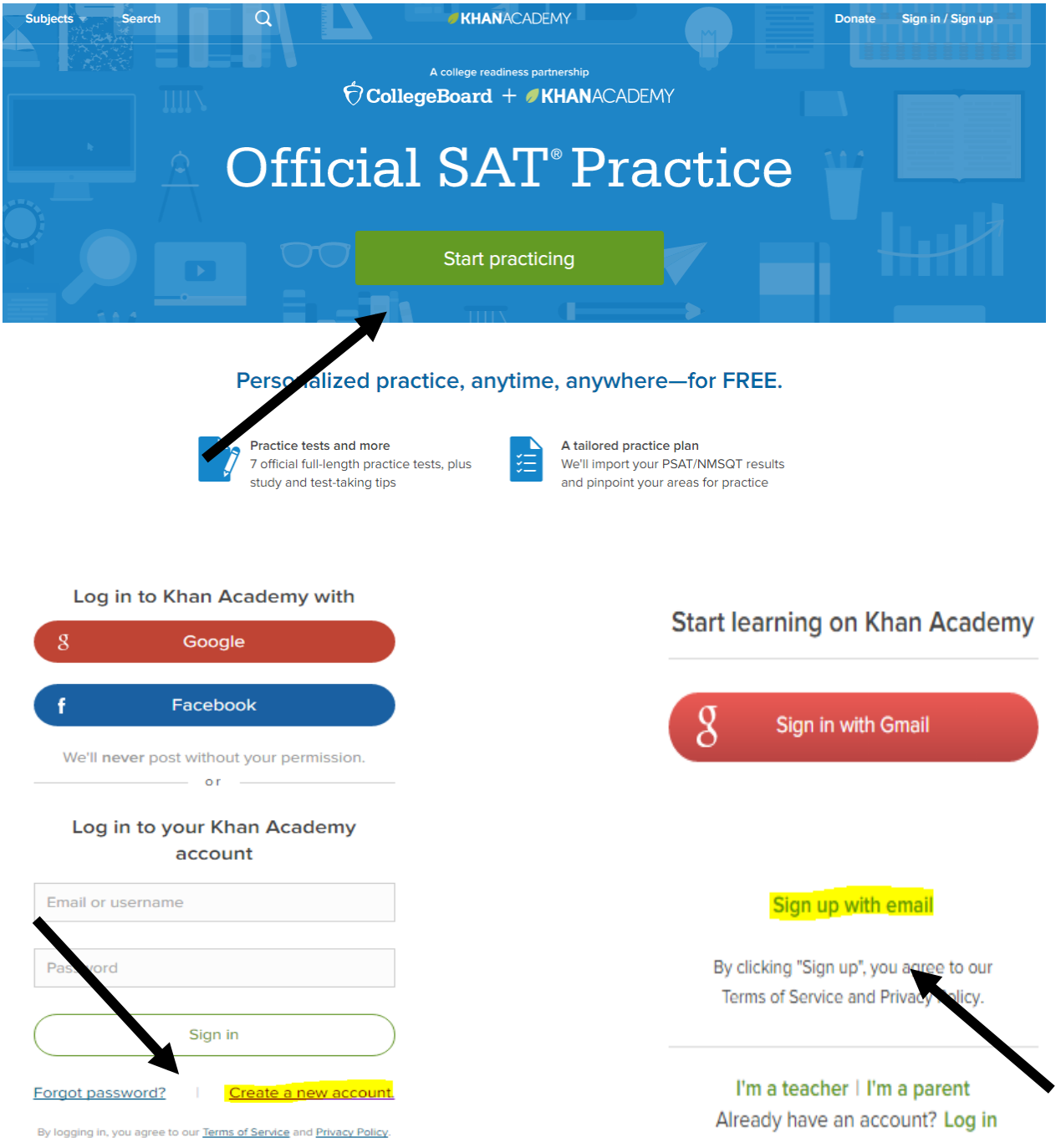

If not already done so, students will need to CREATE A NEW ACCOUNT.

**Students will need to verify the Khan Academy Registration using the email they** used to register their accounts.

## **Start learning on Khan Academy**

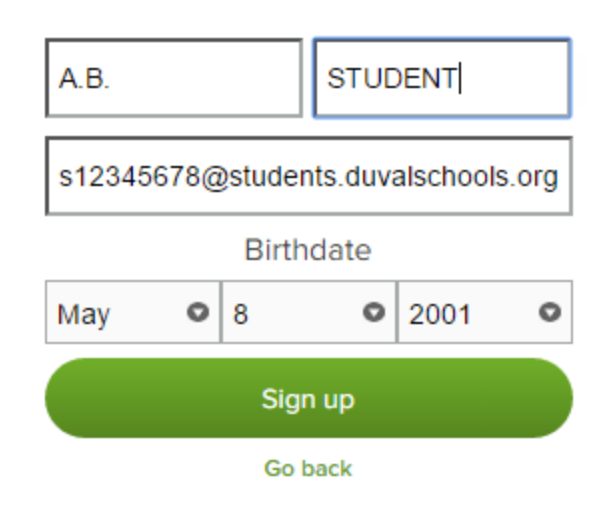

By clicking "Sign up", you agree to our Terms of Service and Privacy Policy.

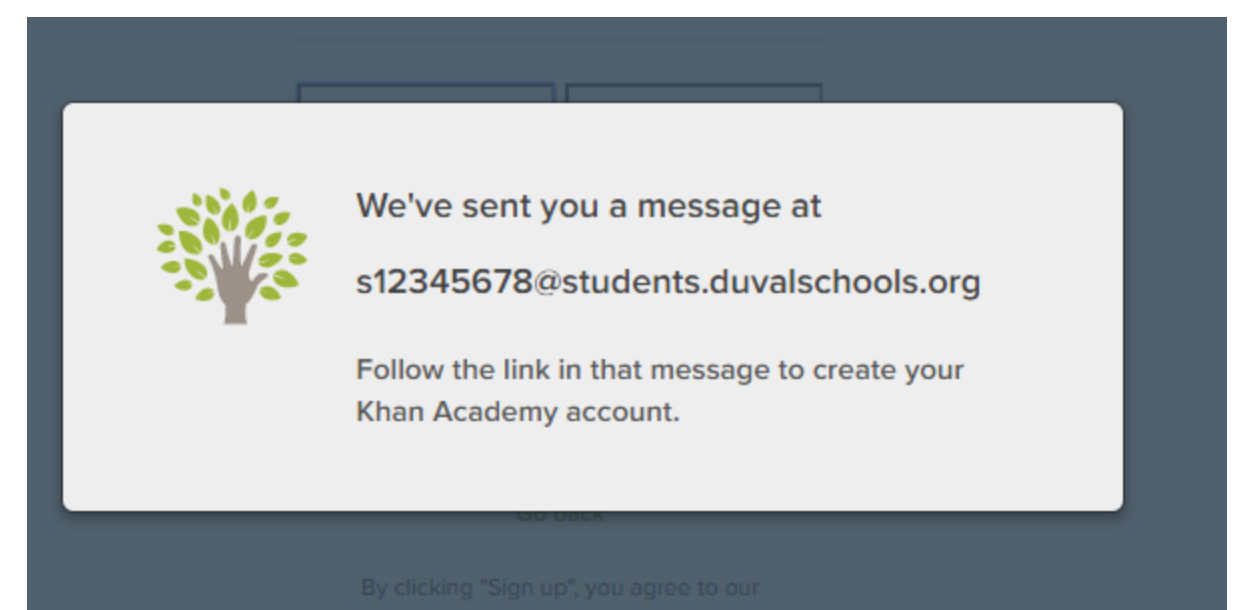

#### **Linking to Khan Academy:**

Students need to register for CollegeBoard if they have not already done so. Please remind students to use a User ID and Password that they can remember. Some students have chosen to use the RCSA login ID and password combination.

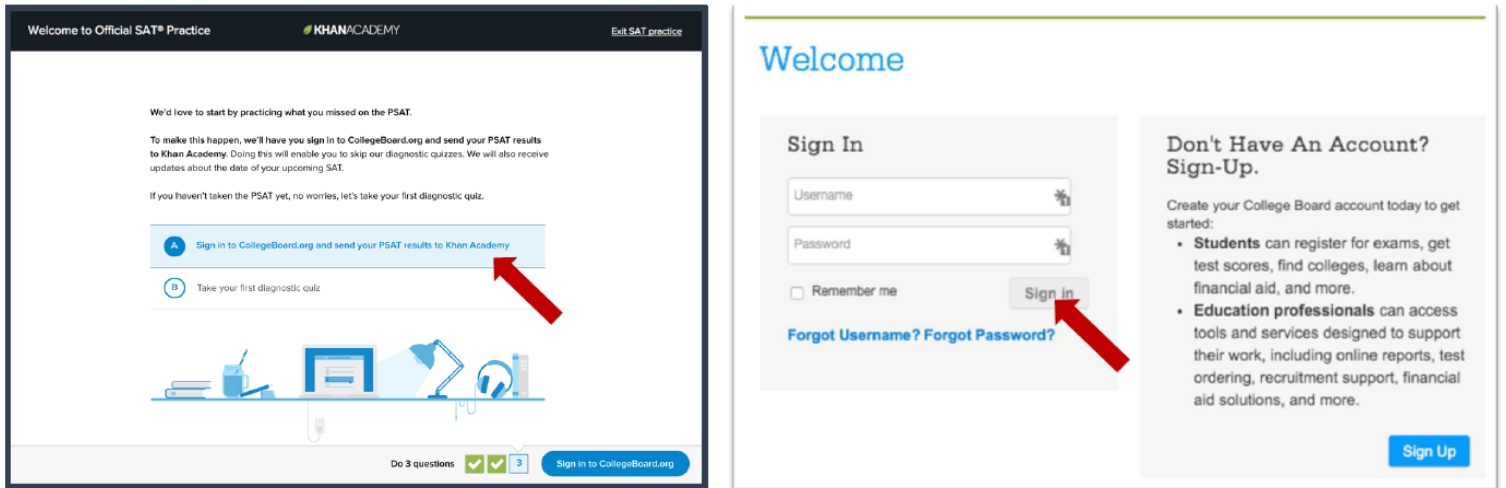

### **Authorize Khan Academy access to College Board**

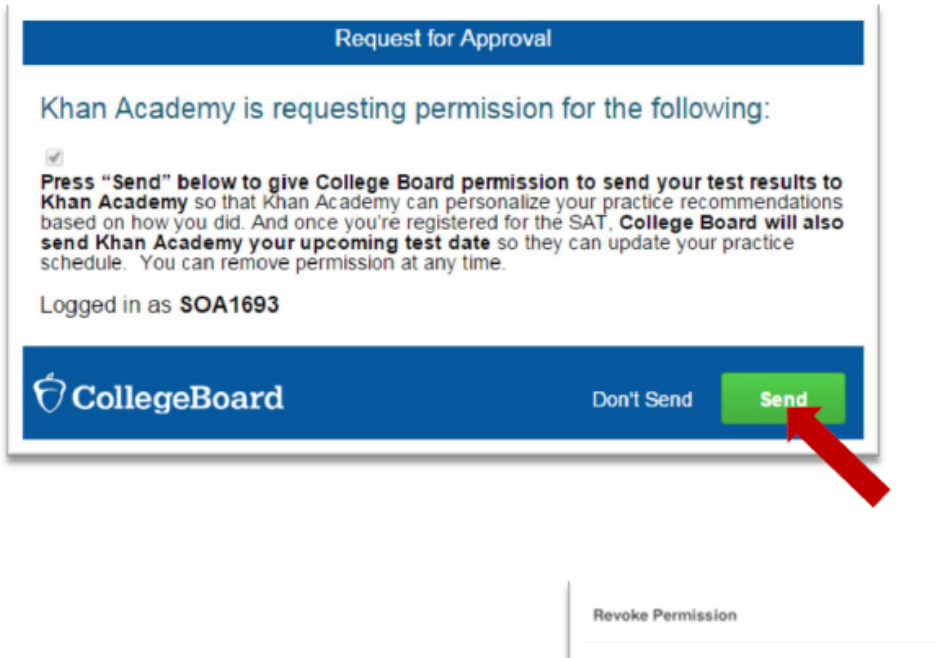

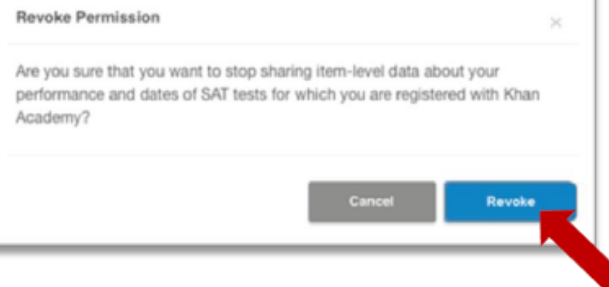

## **Start Practicing**

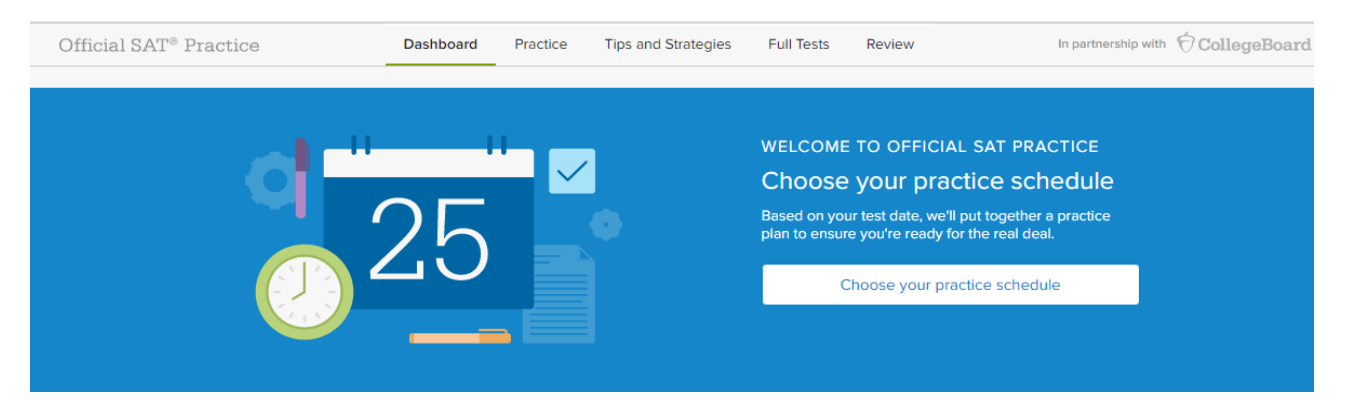

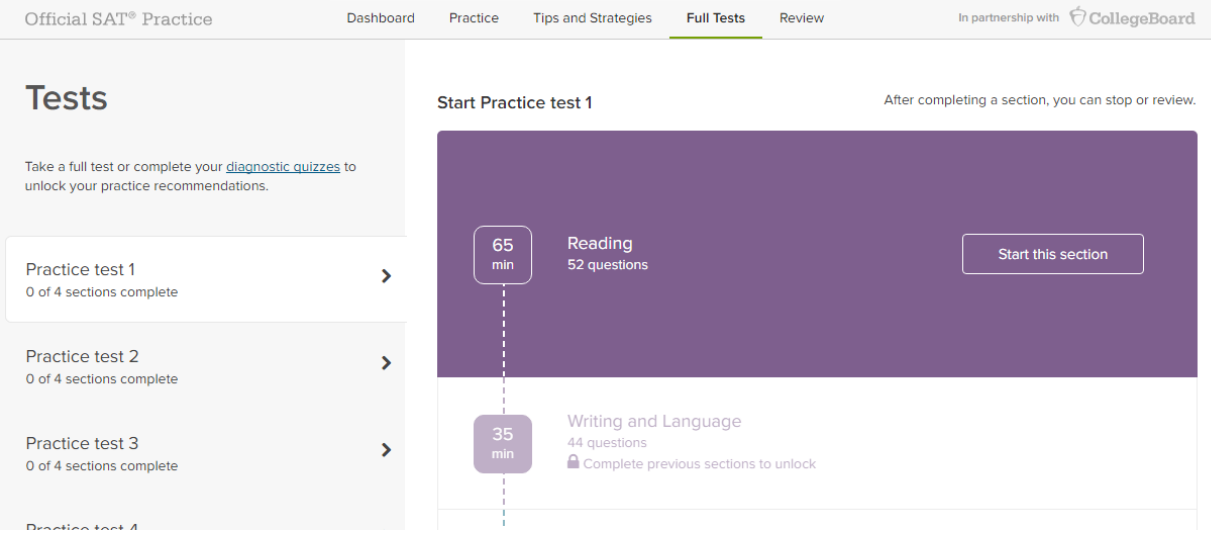